# ASA 8.2: نيوكت Syslog مادختساب ASDM  $\overline{\phantom{a}}$

# المحتويات

[المقدمة](#page-0-0) [المتطلبات الأساسية](#page-1-0) [المتطلبات](#page-1-1) [المكونات المستخدمة](#page-1-2) [الاصطلاحات](#page-1-3) [تكوين syslog الأساسي باستخدام ASDM](#page-1-4) تمكين الت<u>سجيل</u> [تعطيل التسجيل](#page-3-0) [التسجيل إلى بريد إلكتروني](#page-4-0) [التسجيل إلى خادم syslog](#page-5-0) [تكوين syslog المتقدم باستخدام ASDM](#page-6-0) [العمل باستخدام قوائم الأحداث](#page-6-1) [العمل باستخدام عوامل تصفية التسجيل](#page-11-0) [حد المعدل](#page-14-0) [تسجيل عمليات الوصول إلى قاعدة الوصول](#page-15-0) [التكوين](#page-17-0) [التكوينات](#page-17-1) [التحقق من الصحة](#page-19-0) [استكشاف الأخطاء وإصلاحها](#page-19-1) [مشكلة: فقد الاتصال — تم إنهاء اتصال syslog—](#page-19-2)  [الحل](#page-19-3) [لا يمكن عرض سجلات الوقت الفعلي على ASDM Cisco](#page-19-4) [الحل](#page-19-5) [معلومات ذات صلة](#page-20-0)

# <span id="page-0-0"></span>المقدمة

يقدم هذا المستند معلومات حول كيفية تكوين syslog على واجهة المستخدم الرسومية (x8.) ASA من Cisco الخاصة بتطبيق GUI) ASDM (Manager Device Security Adaptive. رسائل سجل النظام هي الرسائل التي تم إنشاؤها بواسطة ASA Cisco لإعلام المسؤول بأي تغيير في التكوين أو التغييرات في إعداد الشبكة أو التغييرات في أداء الجهاز. من خلال تحليل رسائل سجل النظام، يمكن للمسؤول أستكشاف الأخطاء وإصلاحها بسهولة عن طريق إجراء تحليل للسبب الجذري.

يتم تمييز رسائل syslog بشكل رئيسي استنادا إلى مستوى خطورتها.

.1 الخطورة 0 - رسائل الطوارئ - المورد غير قابل للاستخدام .2 الخطورة 1 - رسائل التنبيه - يلزم إتخاذ إجراء فوري .3 الخطورة 2 - الرسائل الحرجة - الحالات الحرجة

.4 الخطورة 3 - رسائل الخطأ - حالات الخطأ

- .5 الخطورة 4 رسائل التحذير شروط التحذير
- .6 الخطورة 5 رسائل الإعلام الظروف العادية ولكن المهمة
	- .7 الخطورة 6 الرسائل الإعلامية الرسائل الإعلامية فقط
- 8. الخطورة 7 رسائل تصحيح الأخطاء رسائل تصحيح الأخطاء فقط**ملاحظة:** مستوى الخطورة الأعلى هو حالة طوارئ ويتم تصحيح الأخطاء بأقل مستوى خطورة.

يتم عرض عينة رسائل syslog التي تم إنشاؤها بواسطة ASA Cisco هنا:

- .IP\_ADDRESS، IP options hex إلى IP\_ADDRESS من IP رفض :ASA-6-106012٪
	- -3-21001٪ASA: خطأ في تخصيص الذاكرة

ACL:ACL-name - host-address ،الافتراضية) ACL) الوصول في التحكم قائمة تطبيق :ASA-5-335003٪ ● تشير القيمة الرقمية X المحددة في "٪YYYYY-X-ASA: "إلى خطورة الرسالة. على سبيل المثال، "-6-٪ASA 106012" هي رسالة معلومات و "-5-335003٪ASA "هي رسالة خطأ.

# <span id="page-1-0"></span>المتطلبات الأساسية

### <span id="page-1-1"></span>المتطلبات

لا توجد متطلبات خاصة لهذا المستند.

### <span id="page-1-2"></span>المكونات المستخدمة

تستند المعلومات الواردة في هذا المستند إلى إصدارات البرامج والمكونات المادية التالية:

- ASA الإصدار 8.2 من Cisco
- 6.2 الإصدار ،Cisco ASDM ●

تم إنشاء المعلومات الواردة في هذا المستند من الأجهزة الموجودة في بيئة معملية خاصة. بدأت جميع الأجهزة المُستخدمة في هذا المستند بتكوين ممسوح (افتراضي). إذا كانت شبكتك مباشرة، فتأكد من فهمك للتأثير المحتمل لأي أمر.

### <span id="page-1-3"></span>الاصطلاحات

راجع [اصطلاحات تلميحات Cisco التقنية للحصول على مزيد من المعلومات حول اصطلاحات المستندات.](/c/ar_ae/support/docs/dial-access/asynchronous-connections/17016-techtip-conventions.html)

# <span id="page-1-4"></span>تكوين syslog الأساسي باستخدام ASDM

### <span id="page-1-5"></span>تمكين التسجيل

أكمل الخطوات التالية:

1. أخترت تشكيل>أداة إدارة>تسجيل > تسجيل إعداد وفحص ال enable تسجيل خيار.

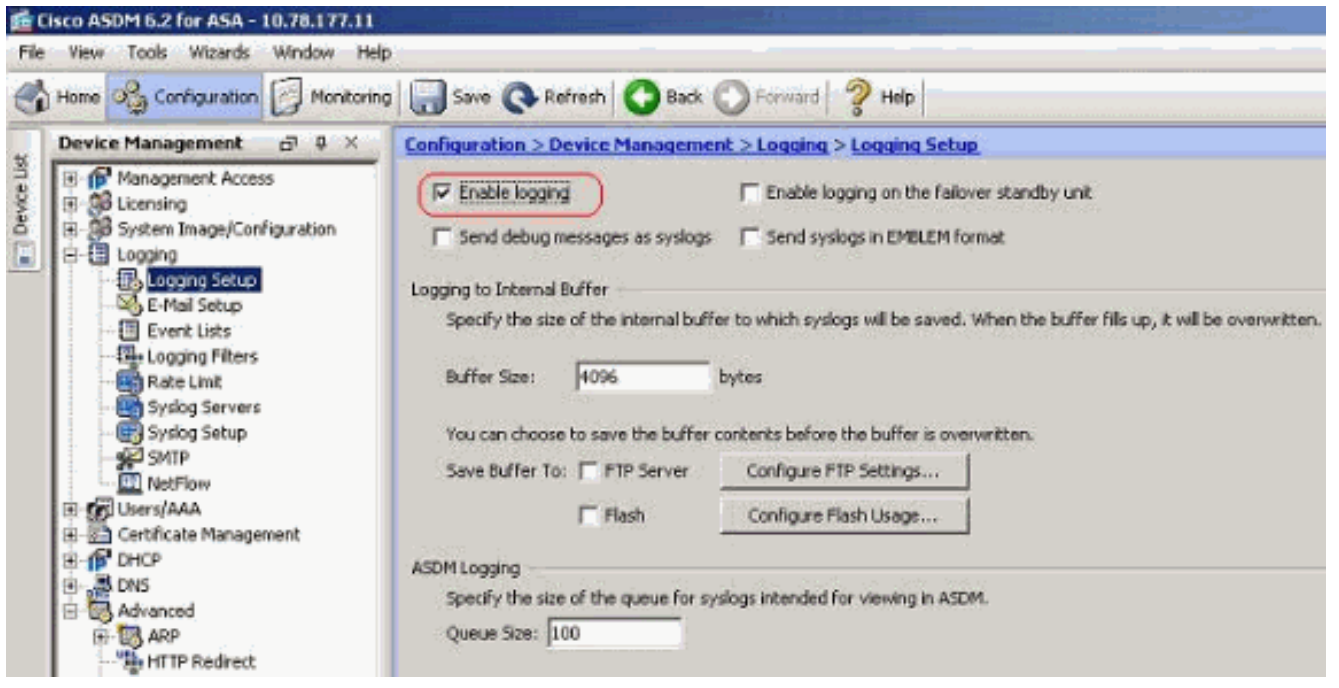

يمكنك تسجيل رسائل syslog إلى مخزن مؤقت داخلي عن طريق تحديد حجم المخزن المؤقت. يمكنك أيضا .2 إختيار حفظ محتويات المخزن المؤقت في ذاكرة Flash) الذاكرة المؤقتة) عن طريق النقر فوق تكوين إستخدام Flash) الذاكرة المؤقتة) وتحديد إعدادات Flash) الذاكرة

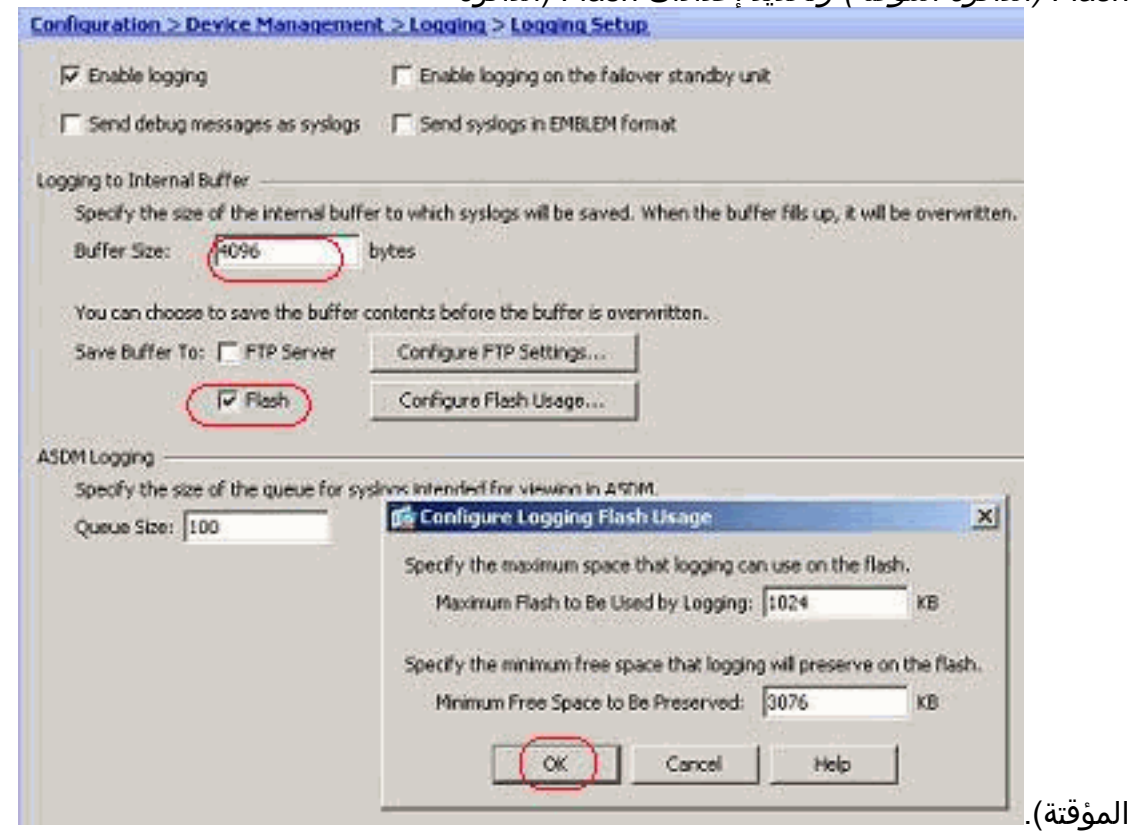

3. يمكن إرسال رسائل السجل المخزن مؤقتا إلى خادم FTP قبل الكتابة فوقها. انقر على *تكوين إعدادات FTP* وحدد تفاصيل خادم FTP كما هو موضح

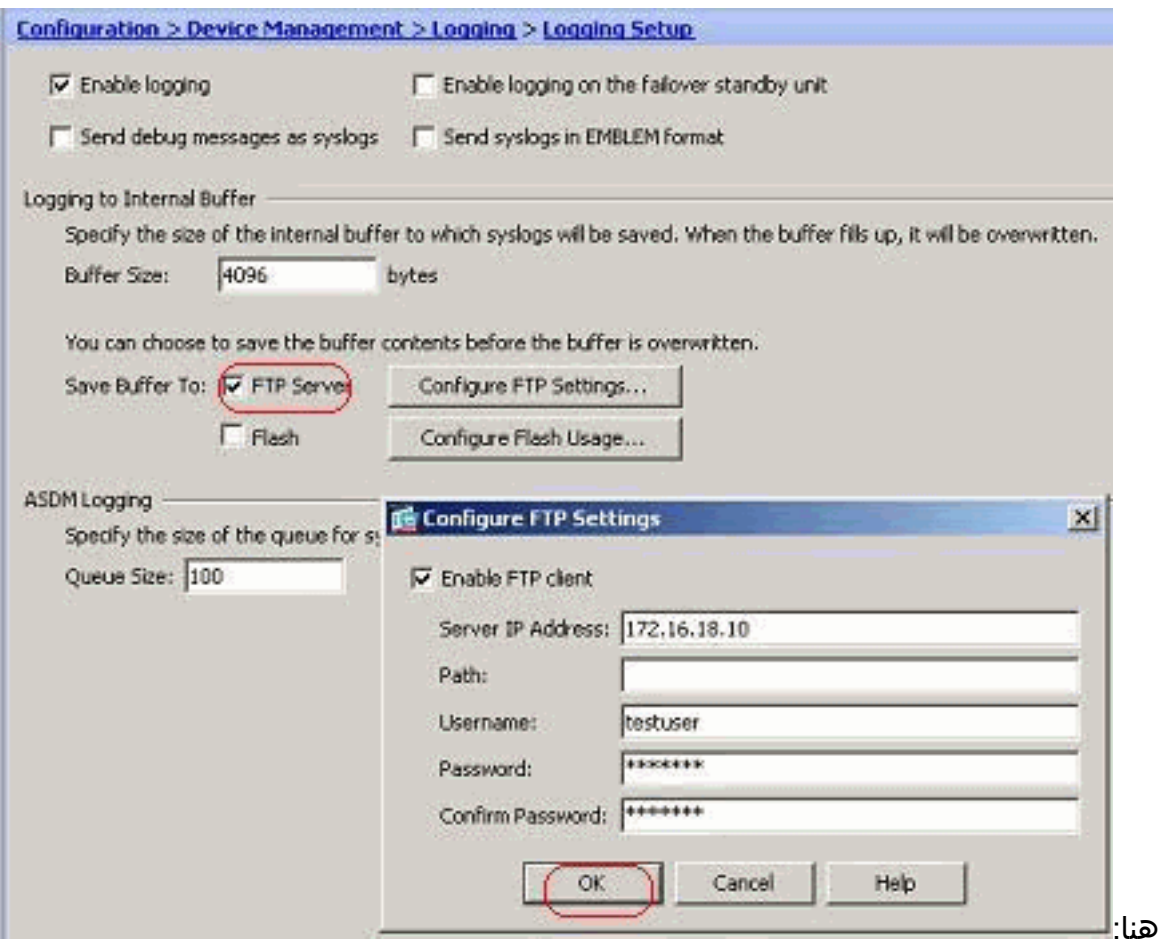

# <span id="page-3-0"></span><mark>تعطيل التسجيل</mark>

يمكنك تعطيل معرفات syslog معينة استنادا إلى متطلباتك.

م**لاحظة:** بتحديد علامة الاختيار لخيار *تضمين الطابع الزمني في syslogs*، يمكنك إضافة التاريخ والوقت الذي تم توليدهما كحقل إلى syslogs.

انتقيت ال syslogs أن يعجز وطقطقة .1

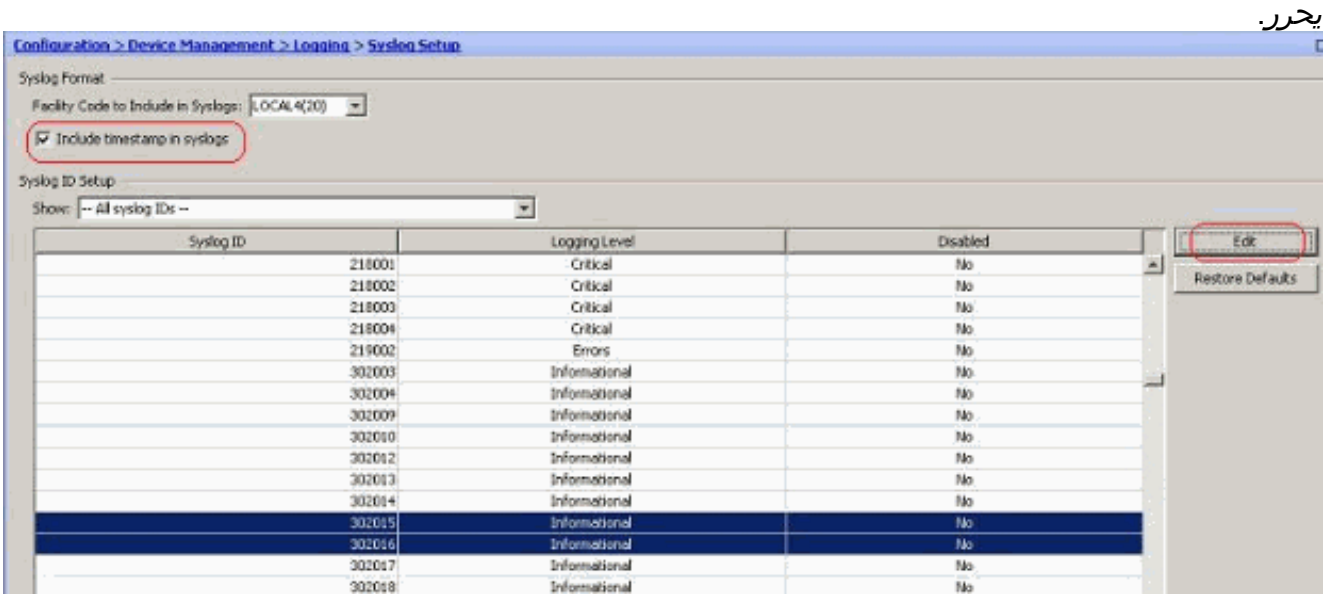

.2 من نافذة تحرير إعدادات معرف syslog، حدد خيار تعطيل الرسائل وانقر على

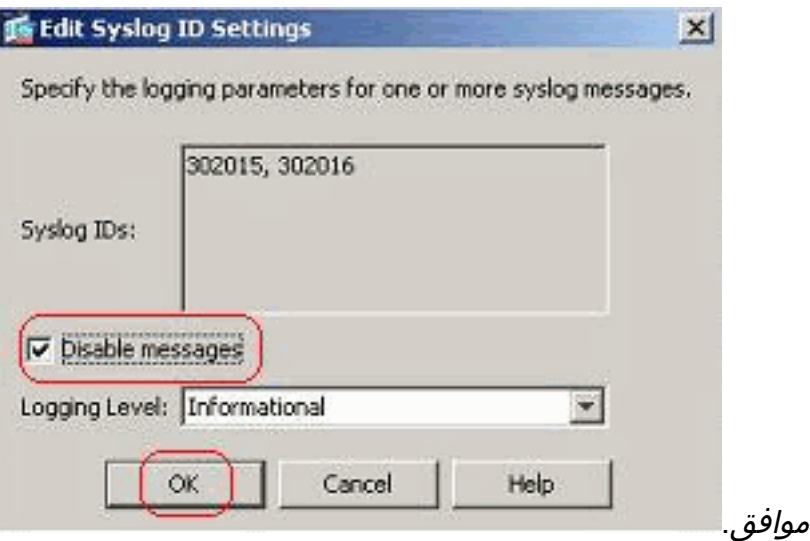

3. يمكن عرض syslog المعطلة في علامة تبويب منفصلة من خلال تحديد *معرفات syslog المعطلة* من القائمة المنسدلة إعداد معرف

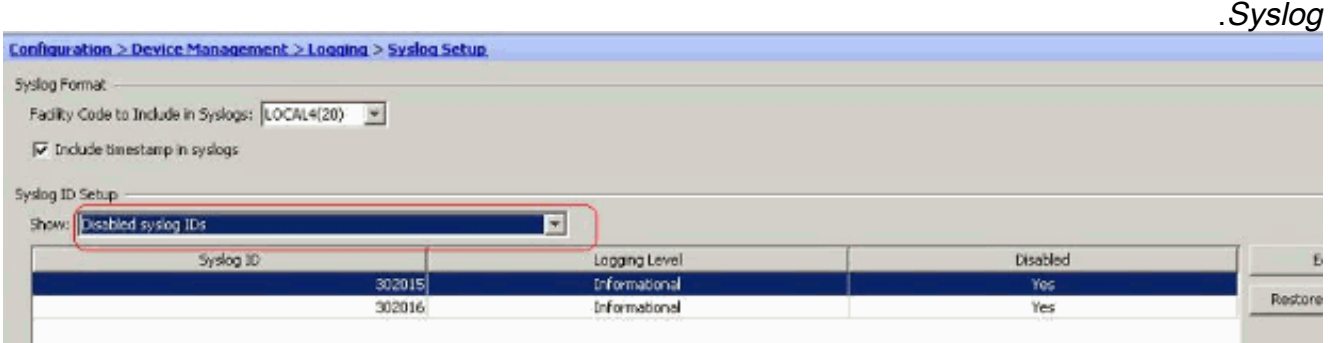

# <span id="page-4-0"></span>التسجيل إلى بريد إلكتروني

أتمت هذا steps يستعمل ASDM in order to أرسلت ال syslogs إلى بريد إلكتروني:

1. أختر التكوين > إدارة الأجهزة > التسجيل > إعداد البريد الإلكتروني. يفيد حقل عنوان البريد الإلكتروني المصدر في تعيين معرف بريد إلكتروني كمصدر ل syslogs. حدد عنوان البريد الإلكتروني المصدر. الآن، انقر فوق *إضافة* لإضافة مستلمي البريد الإلكتروني.

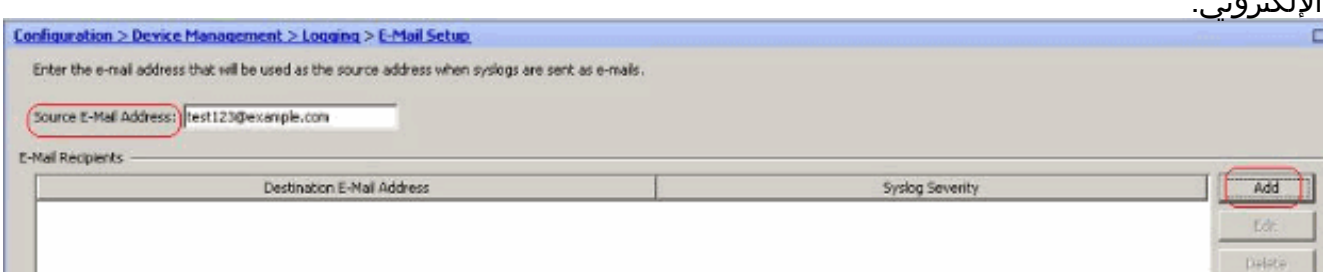

2. حدد *عنوان البريد الإلكتروني الوجهة* واختر *مستوى الخطورة*. استنادا إلى مستويات الخطورة، يمكنك تحديد مستلمي بريد إلكتروني مختلفين. انقر فوق موافق للعودة إلى جزء إعداد البريد

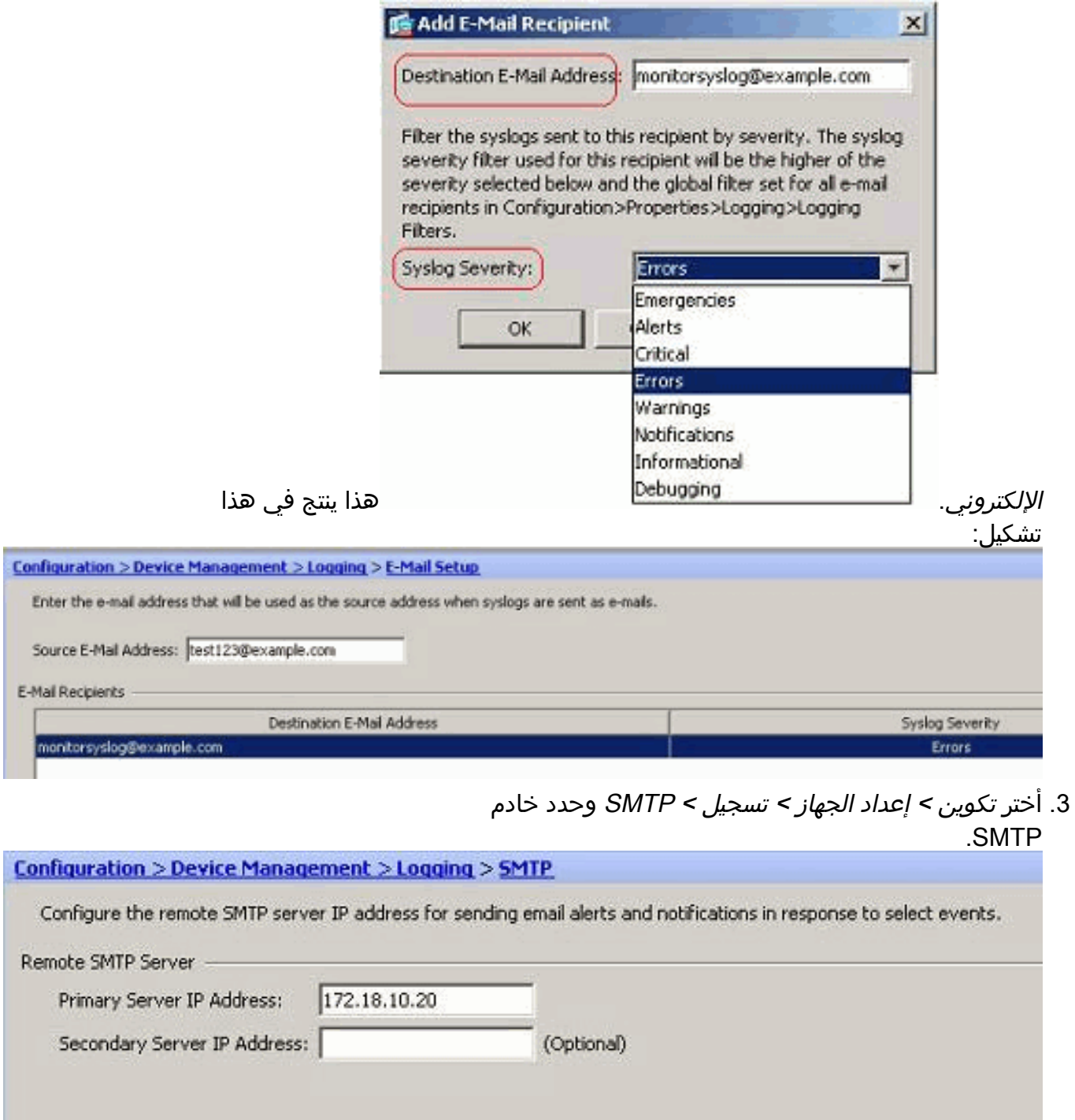

## <span id="page-5-0"></span>التسجيل إلى خادم syslog

يمكنك إرسال جميع رسائل syslog إلى خادم syslog مخصص. قم بإجراء هذه الخطوات باستخدام ASDM:

1. أخترت *تشكيل>أداة إدارة>تسجيل>syslog نادل* وطقطقة *يضيف* أن يضيف

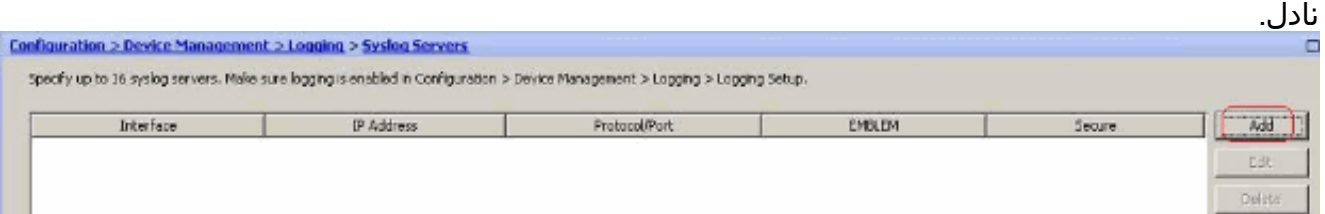

يظهر نافذة *إضافة خادم syslog*.

.2 حدد الواجهة التي يقترن بها الخادم مع عنوان IP. حدد تفاصيل البروتوكول والمنفذ حسب إعداد الشبكة الخاصة

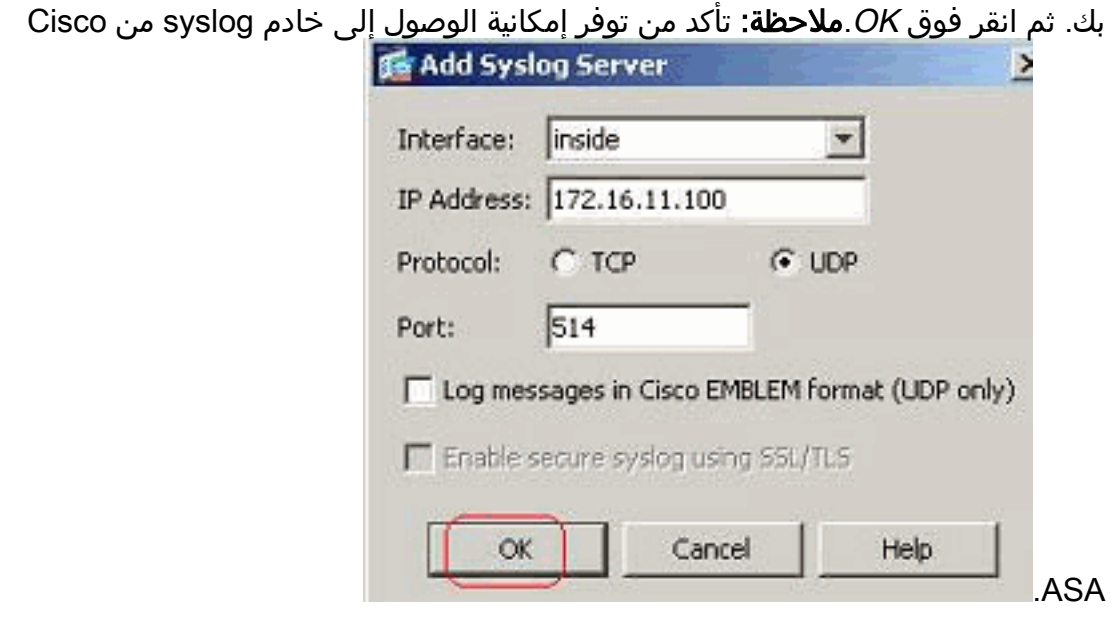

يظهر خادم syslog الذي تم تكوينه كما هو موضح هنا. يمكن إجراء التعديلات عند تحديد هذا الخادم، ثم انقر .3 فوق

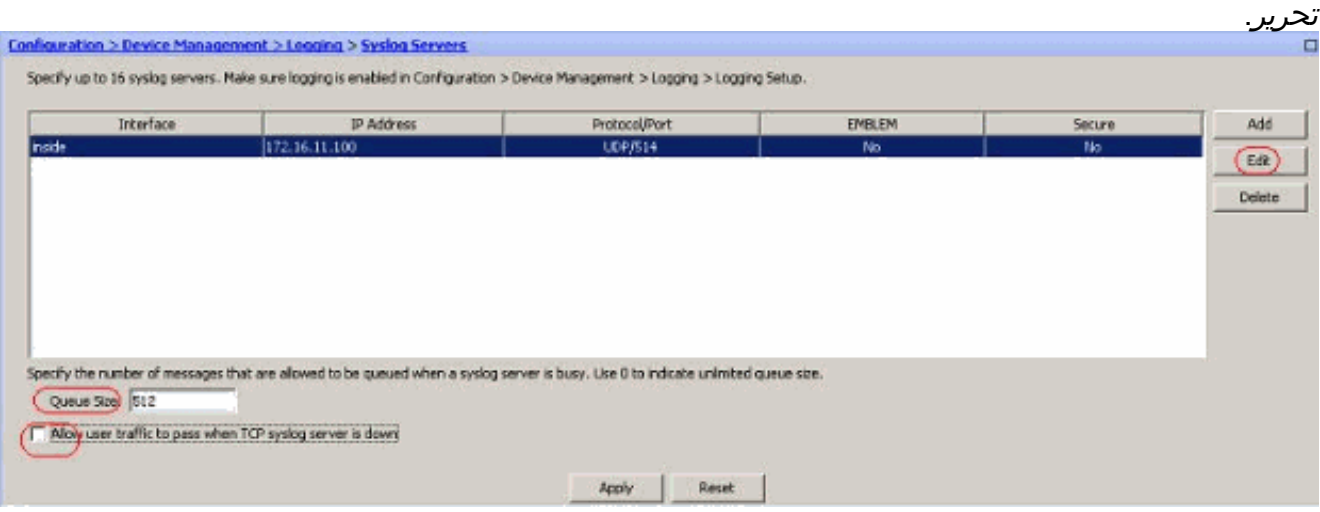

ملاحظة: حدد خيار *السماح لحركة مرور المستخدم بالمرور عندما يكون خادم TCP syslog معطلا.* وإلا، يتم رفض جلسات عمل المستخدم الجديد من خلال ASA. وهذا ينطبق فقط عندما يكون بروتوكول النقل بين ASA وخادم syslog هو TCP. بشكل افتراضي، يتم رفض جلسات عمل الوصول إلى الشبكة الجديدة بواسطة ASA Cisco عندما يكون خادم syslog معطلا لأي سبب.لتحديد نوع رسائل syslog التي سيتم إرسالها إلى خادم syslog، راجع قسم <u>[عامل تصفية التسجيل](#page-11-0)</u>.

# <span id="page-6-0"></span>تكوين syslog المتقدم باستخدام ASDM

## <span id="page-6-1"></span>العمل باستخدام قوائم الأحداث

تمكننا قوائم الأحداث من إنشاء قوائم مخصصة تحتوي على مجموعة رسائل syslog التي سيتم إرسالها إلى وجهة. يمكن إنشاء قوائم الأحداث بثلاث طرق مختلفة:

- معرف الرسالة أو نطاق معرفات الرسائل
	- خطورة الرسالة
		- فئة الرسالة

### معرف الرسالة أو نطاق معرفات الرسائل

قم بإجراء هذه الخطوات:

1. أخترت *تشكيل>أداة إدارة>تسجيل>حدث قائمة* وطقطقة *يضيف* أن يخلق جديد قائمة

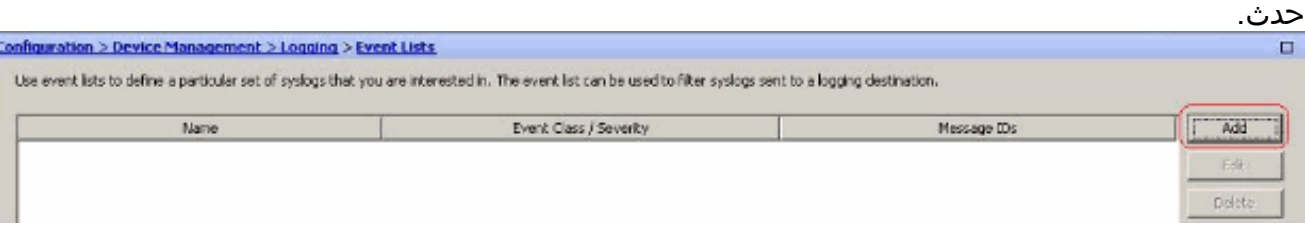

2. حدد اسما في حقل *الاسم*. انقر فوق *إضافة* في جزء *عوامل تصفية معرف الرسالة* لإنشاء قائمة احداث

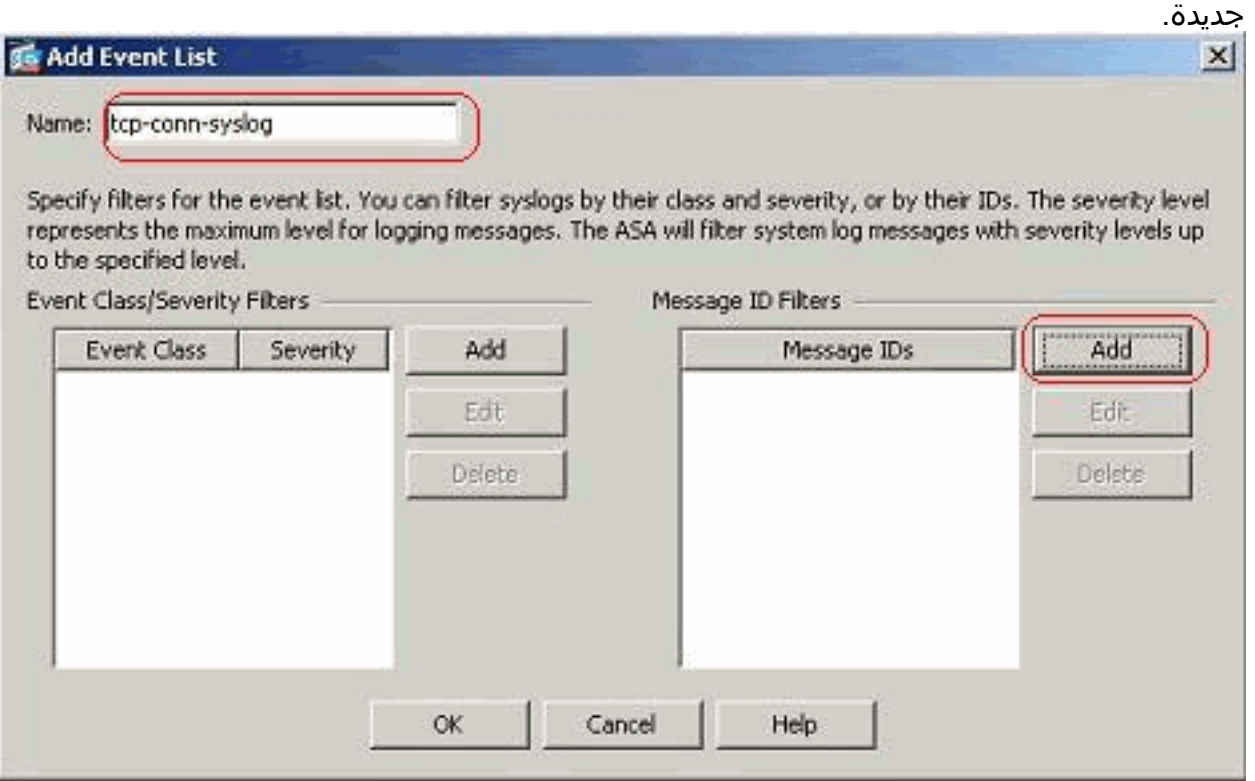

3. حدد نطاق معرفات رسائل syslog. هنا اخذت رسائل syslog ل TCP على سبيل المثال. طقطقة o*k* ان يستكمل.

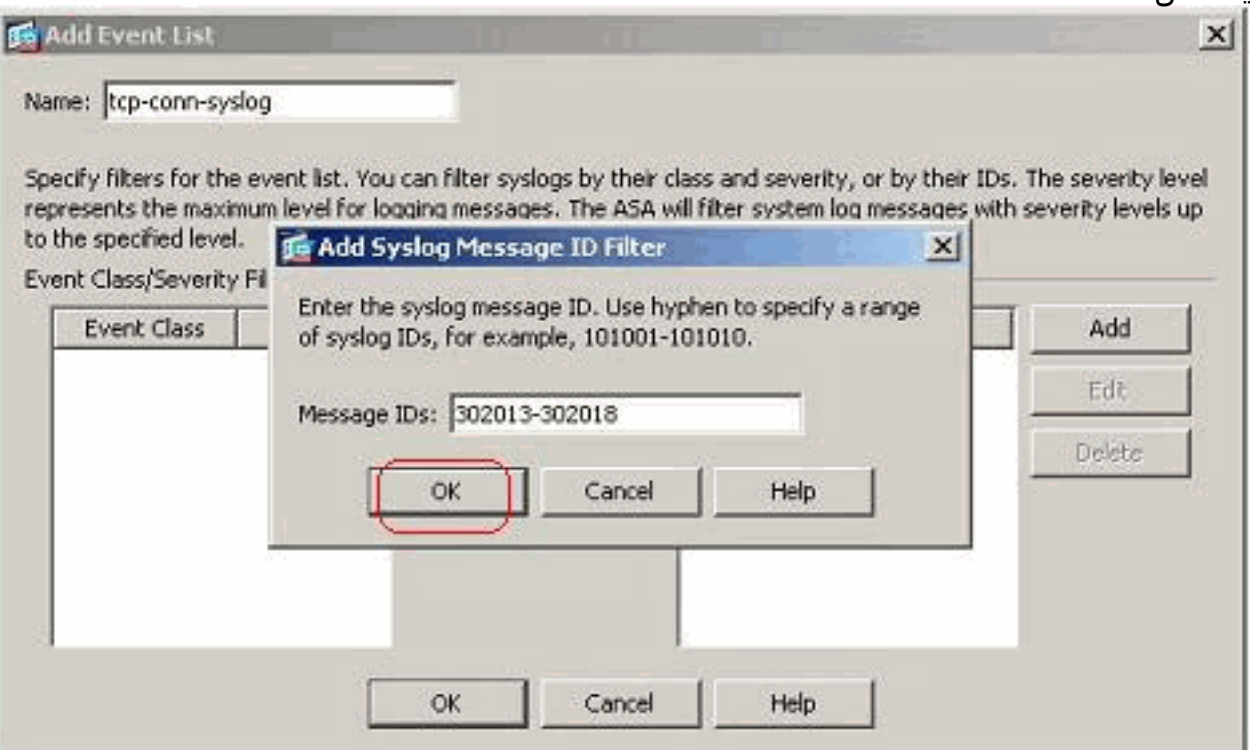

4. انقر فوق *موافق* مرة أخرى للعودة إلى نافذة *قوائم* 

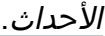

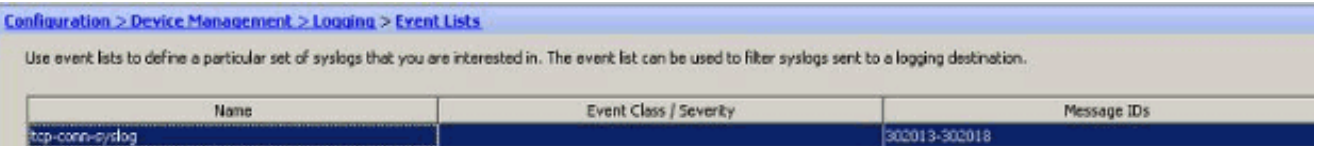

# خطورة الرسالة

يمكن ايضا تحديد قوائم الأحداث استنادا إلى خطورة الرسالة. انقر فوق *إضافة* لإنشاء قائمة احداث .1

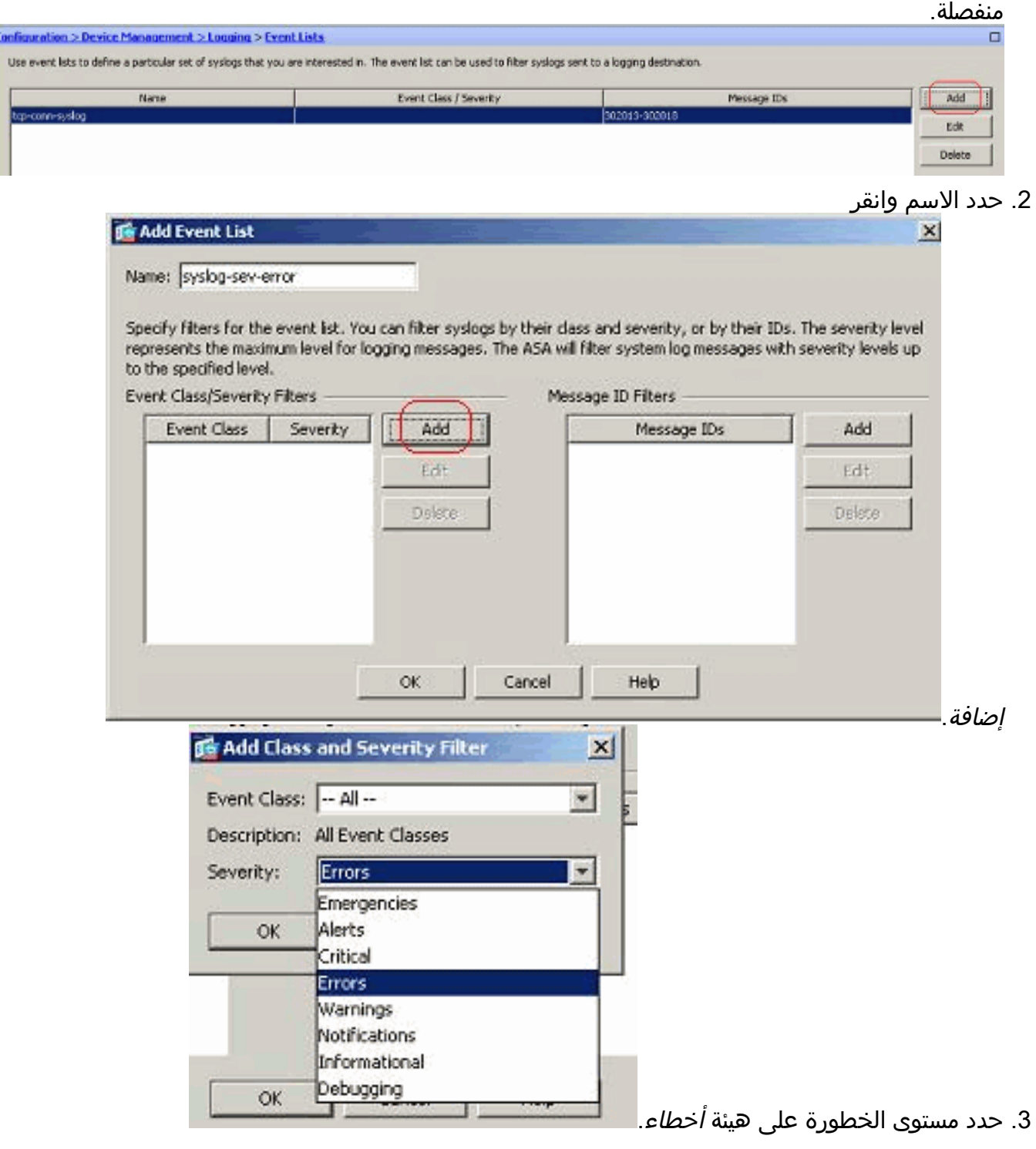

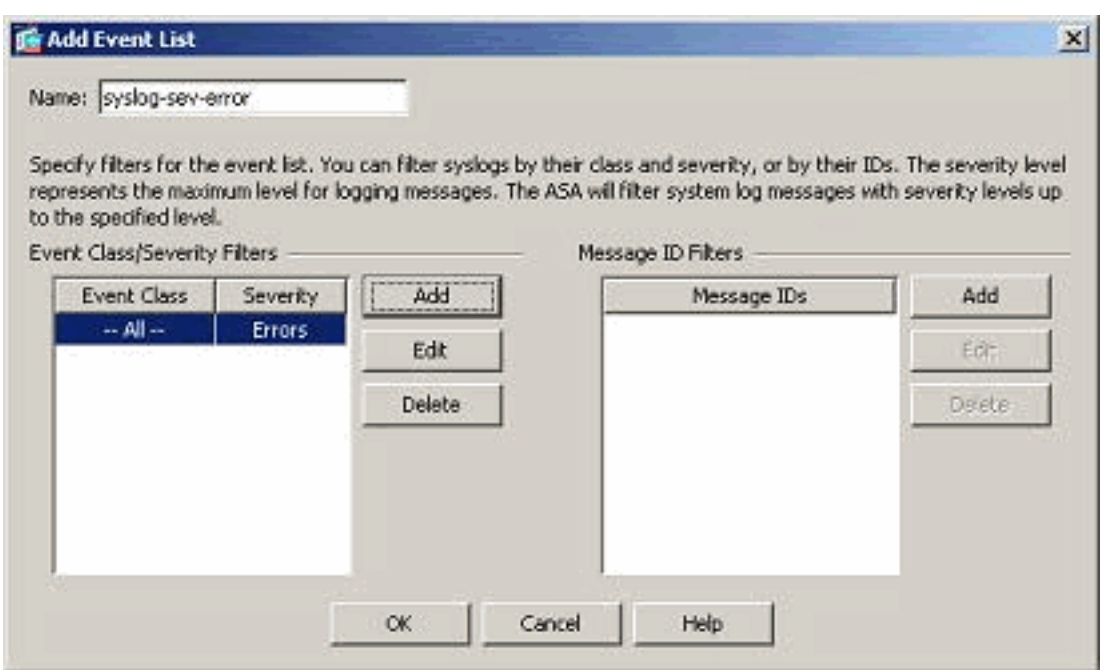

. وانقر فوق $\sigma$   $\kappa$  .

فئة الرسالة

يتم تكوين قوائم الأحداث أيضا استنادا إلى فئة الرسالة. فئة الرسالة هي مجموعة من رسائل syslog المتعلقة بميزة جهاز الأمان التي تمكنك من تحديد فئة كاملة من الرسائل بدلا من تحديد فئة لكل رسالة بشكل فردي. على سبيل المثال، أستخدم فئة المصادقة لتحديد جميع رسائل syslog المتعلقة بمصادقة المستخدم. يتم عرض بعض فئات الرسائل المتوفرة هنا:

- جميع فئات الحدث
- المصادقة مصادقة المستخدم
	- جدار حماية شفاف الجسر
		- هيئة شهادة PKI—CA
			- config—واجهة الأمر
				- HA تجاوز الفشل
- IPS خدمة الحماية من التطفل
	- IP—IP حزمة●
	- معالج الشبكة NP
- التوجيه عبر بروتوكول فتح أقصر مسار أولا (OSPF (- بروتوكول فتح أقصر مسار أولا (OSPF(
	- التوجيه عبر بروتوكول معلومات التوجيه (RIP(
		- جلسة مستخدم

قم بإجراء هذه الخطوات لإنشاء فئة حدث استنادا إلى فئة الرسائل *vpnClient-errors*. فئة الرسالة، *VPNC*، متوفرة لتصنيف جميع رسائل syslog المتعلقة ب vpnClient. يتم إختيار مستوى الخطورة لفئة الرسالة هذه ك "أخطاء".

انقر فوق إضافة لإنشاء قائمة أحداث .1

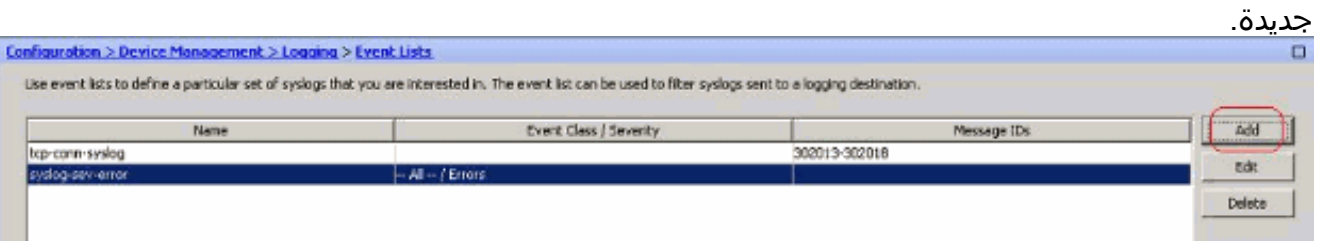

.2 حدد الاسم ليكون مناسبا لفئة الرسالة التي تقوم بإنشائها وانقر فوق

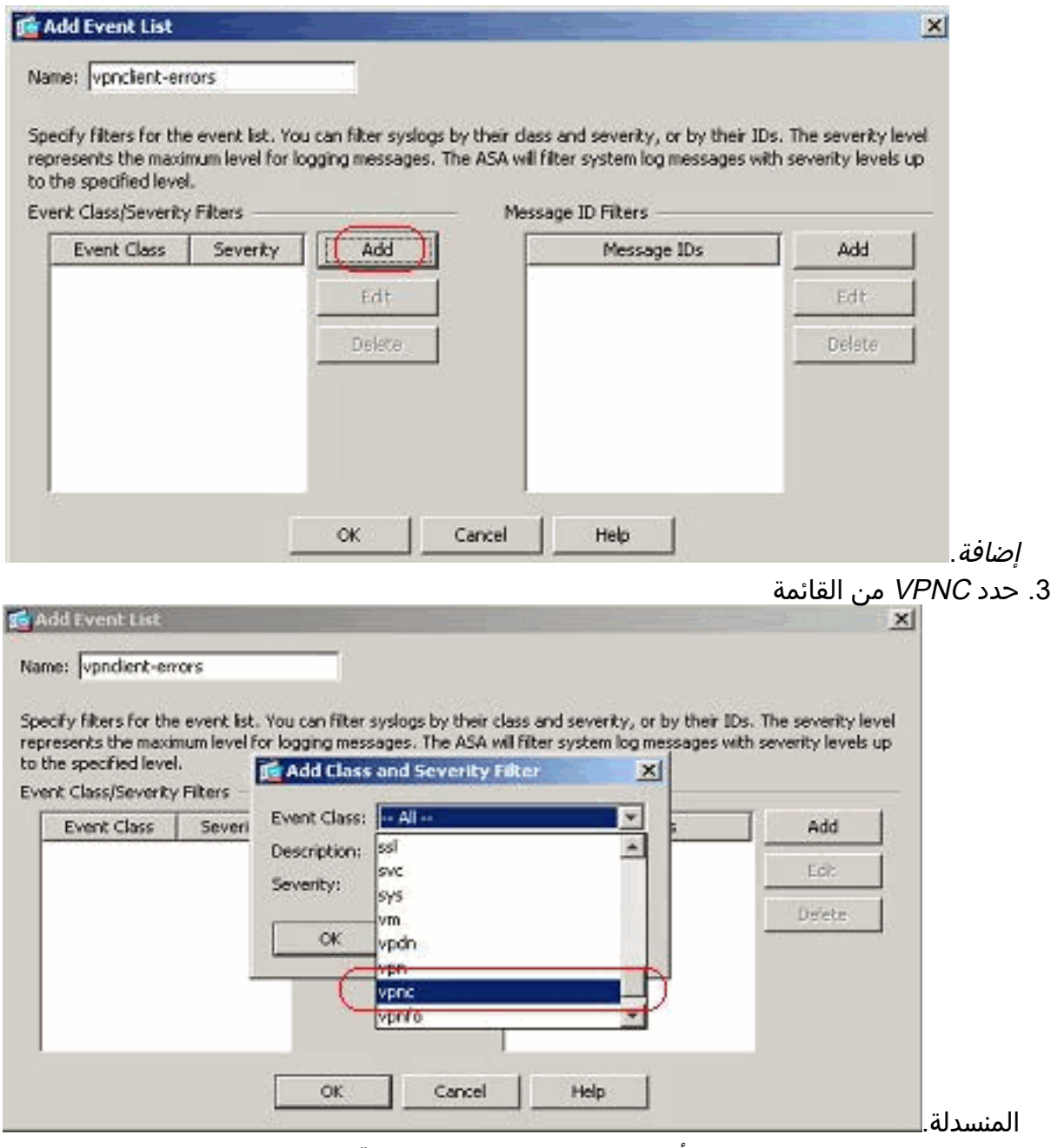

4. حدد مستوى الخطورة على هيئة *أخطاء*. مستوى الخطورة هذا قابل للتطبيق على الرسائل التي تم تسجيلها لفئة الرسالة هذه فقط. انقر فوق *موافق* للعودة إلى نافذة "إضافة قائمة

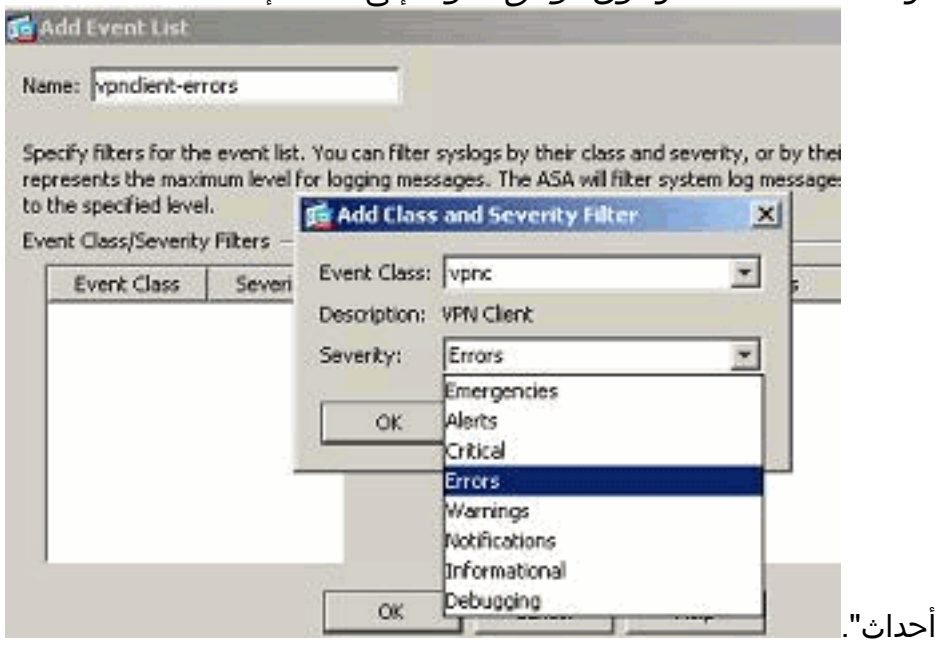

5. يتم عرض فئة/خطورة الحدث هنا. انقر فوق *موافق* لإكمال تكوين قائمة الأحداث "-vpnClient

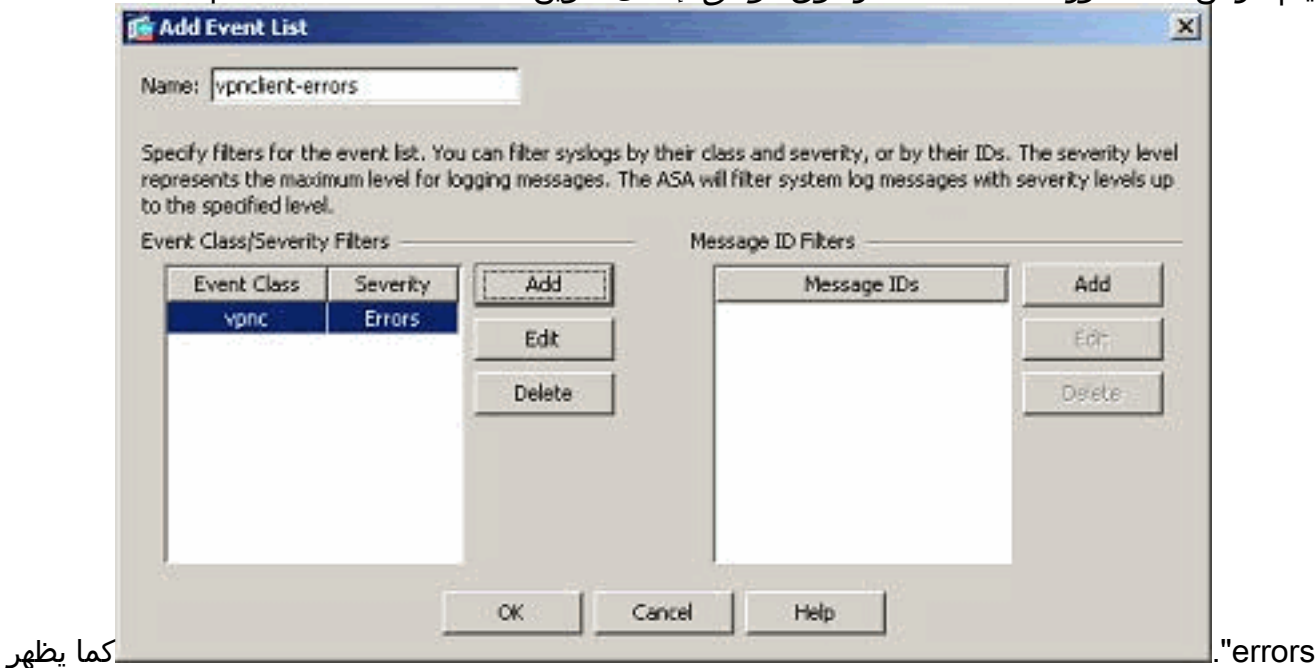

أيضا في لقطة الشاشة التالية أنه يتم إنشاء قائمة أحداث جديدة، "syslog-auth-user"، بفئة رسالة ك "auth" ومستوى الخطورة للsyslog لفئة الرسالة المحددة هذه ك "Warning". من خلال تكوين هذا الإجراء، تحدد قائمة الأحداث جميع رسائل syslog المتعلقة بفئة رسالة "المصادقة"، التي تصل مستويات الخطورة إلى مستوى "التحذيرات".ملاحظة: هنا، للمصطلح "حتى" أهمية. عند الإشارة إلى مستوى الخطورة، تذكر أنه سيتم تسجيل جميع رسائل syslog حتى هذا المستوى.ملاحظة: يمكن أن تحتوي قائمة الأحداث على فئات أحداث متعددة. يتم تعديل قائمة الأحداث "vpnClient-errors" بالنقر فوق **Edit (تحرير)** وتعريف فئة حدث جديدة ."ssl/error"

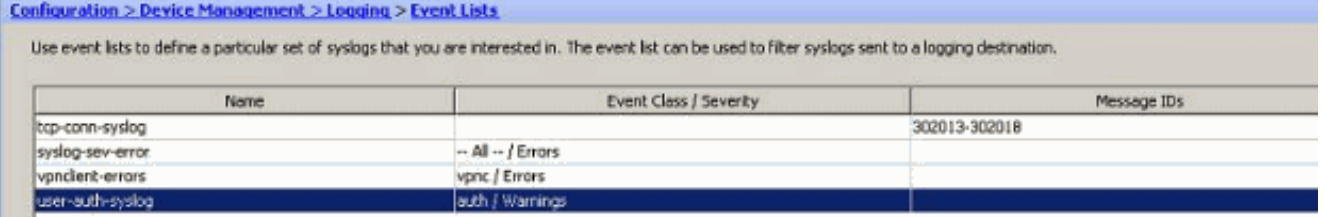

## <span id="page-11-0"></span>العمل باستخدام عوامل تصفية التسجيل

يتم إستخدام عوامل تصفية التسجيل لإرسال رسائل syslog إلى وجهة محددة. يمكن أن تستند رسائل syslog هذه إلى "الخطورة" أو "القوائم الزوجية".

هذه هي أنواع الوجهات التي تنطبق عليها هذه عوامل التصفية:

- مخزن مؤقت داخلي
- رسائل تنبيه SNMP
	- البريد الإلكتروني
		- وحدة التحكم
- جلسات برنامج Telnet
	- ASDM ●
	- خوادم Syslog

```
قم بإجراء هذه الخطوات:
```
1. أختر **التكوين > إدارة الجهاز > التسجيل > عوامل تصفية التسجيل** وحدد وجهة التسجيل. بعد ذلك، انقر **تحرير** لتعديل

#### الإعدادات.

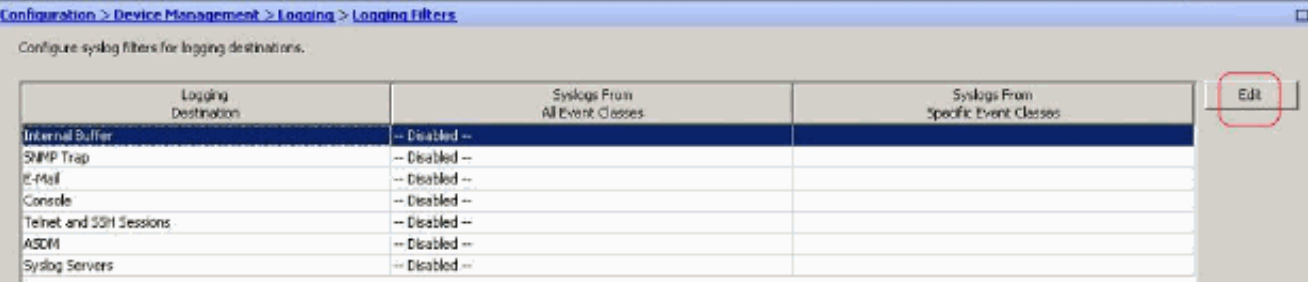

2. يمكنك إرسال رسائل syslog استنادا إلى الخطورة. وهنا تم إختيار **حالات الطوارئ** لكي تظهر

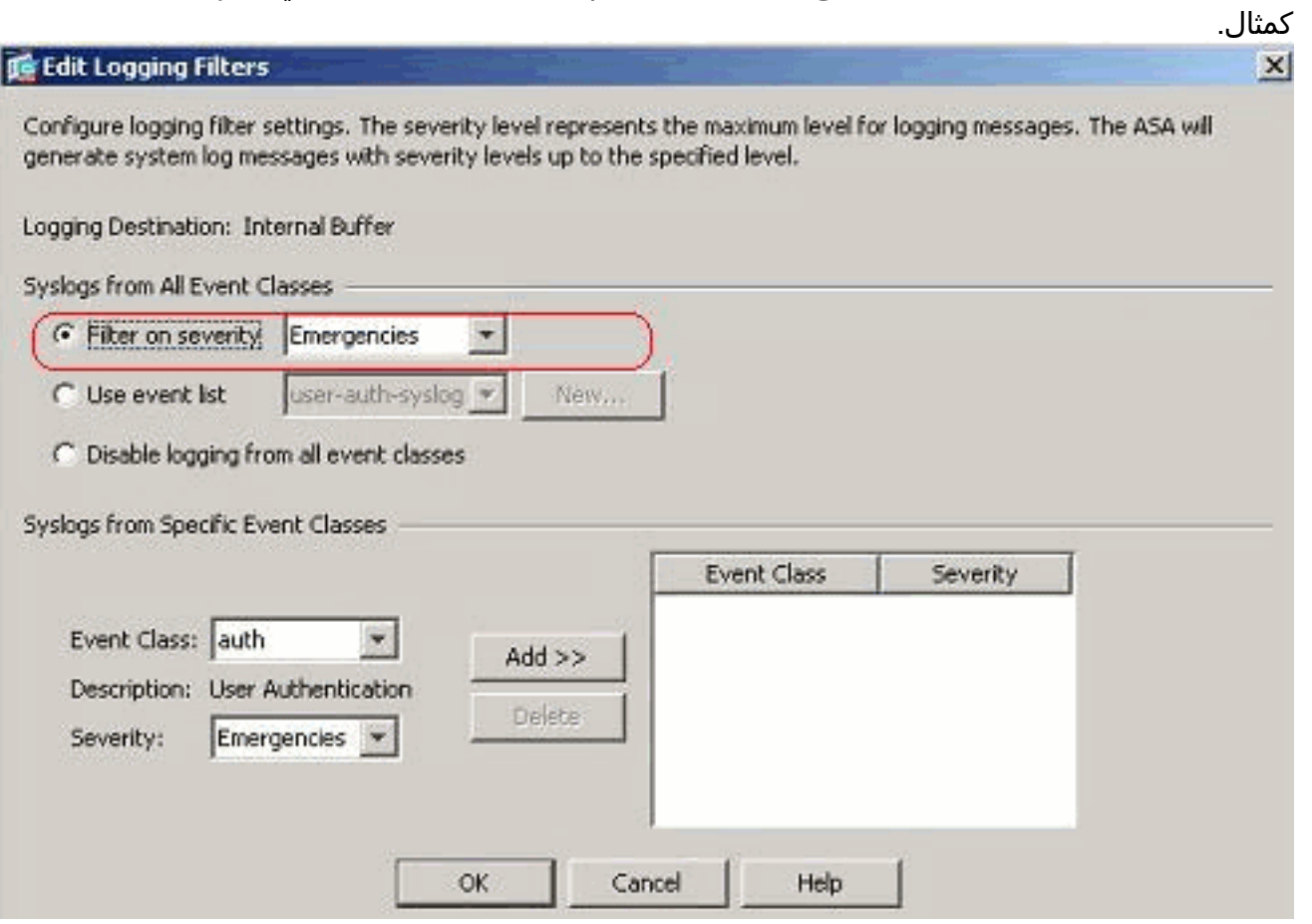

.3 كما يمكن تحديد قائمة أحداث لتحديد نوع الرسائل التي سيتم إرسالها إلى وجهة معينة. وانقر فوق

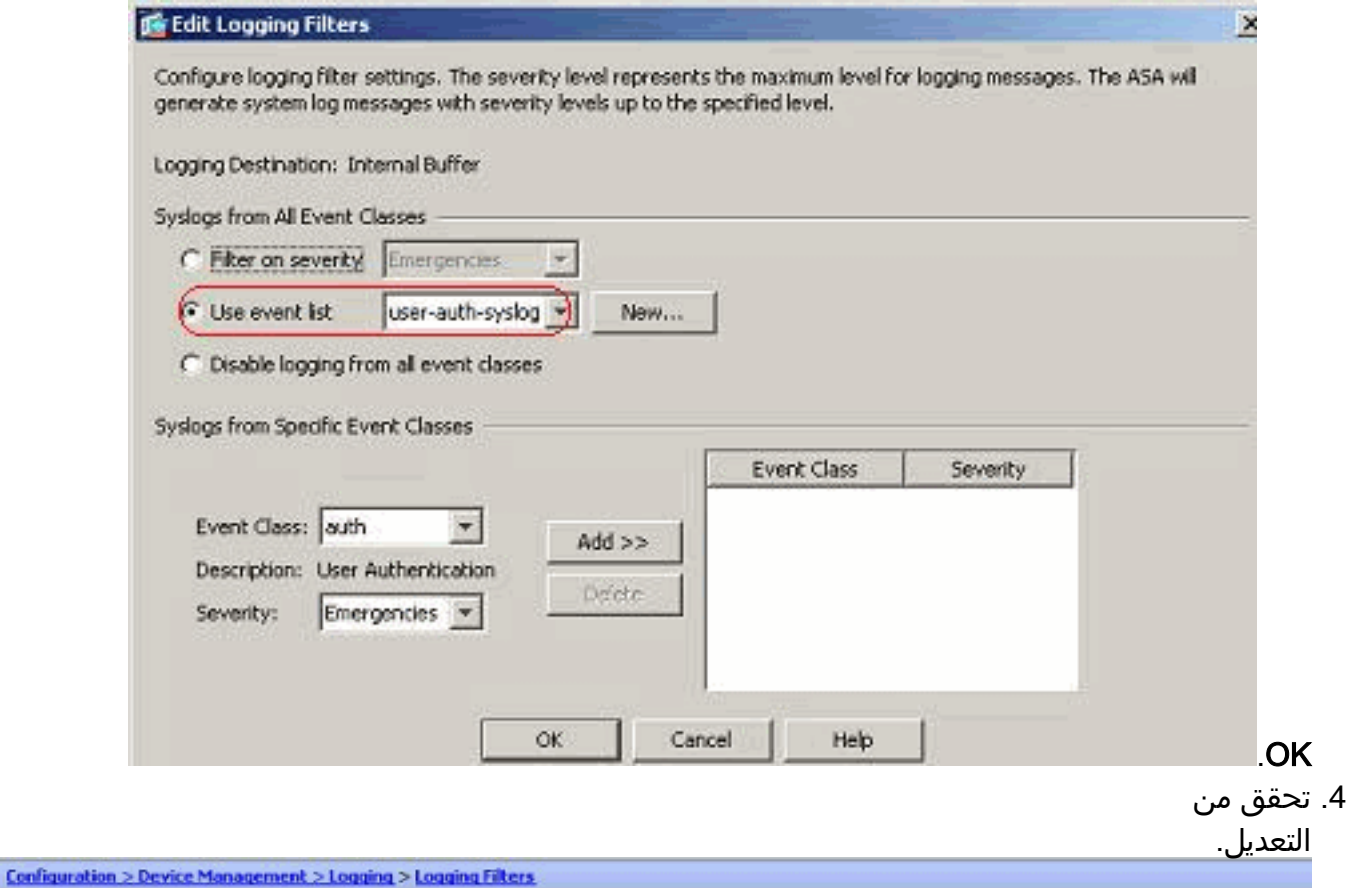

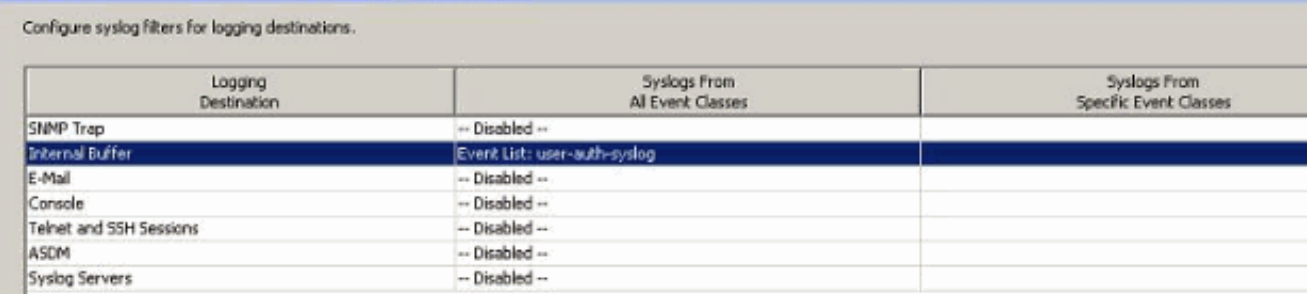

هذه هي الخطوات المتعلقة بكيفية إرسال مجموعة من الرسائل (استنادا إلى مستوى الخطورة) إلى خادم البريد الإلكتروني.

1. حدد **البريد الإلكتروني** في حقل وجهة التسجيل. بعد ذلك، انقر

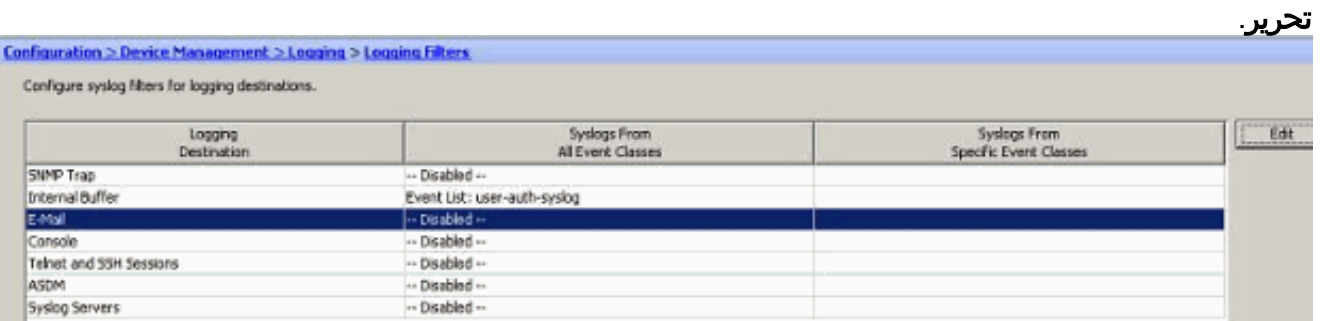

2. اختر خيار **التصفية على مستوى الخطورة** وحدد مستوى الخطورة المطلوب.

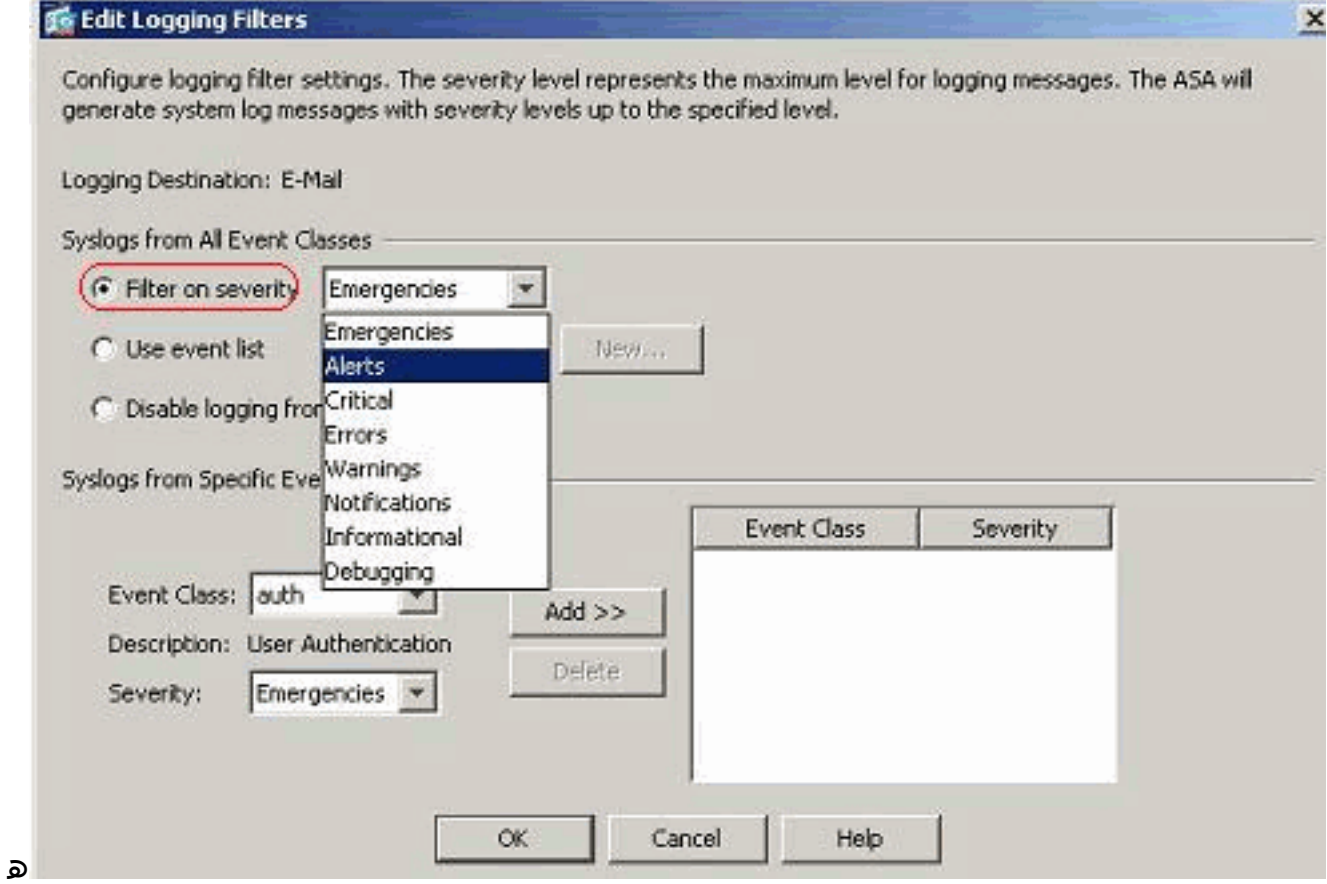

نا، تم تحديد **التنبيهات** كمستوى

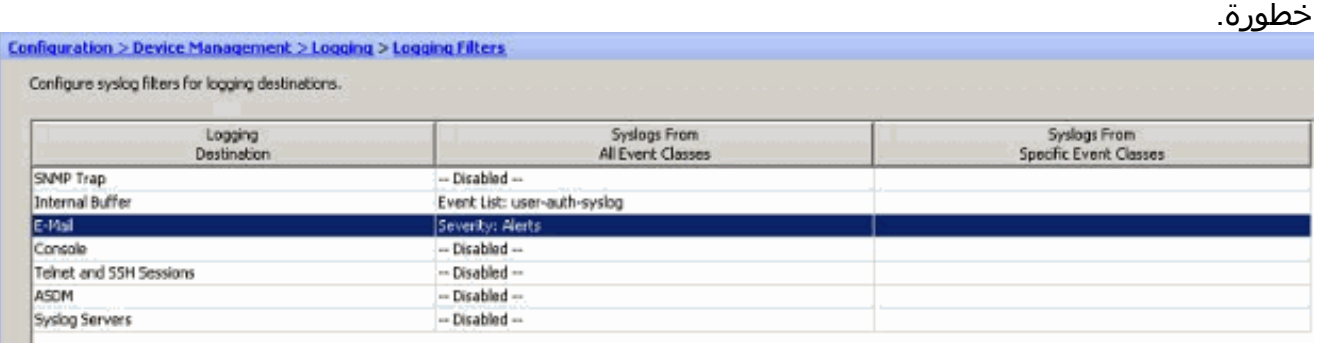

#### يمكنك أن ترى أن كل رسائل syslog للتنبيه سيتم إرسالها إلى البريد الإلكتروني الذي تم تكوينه.

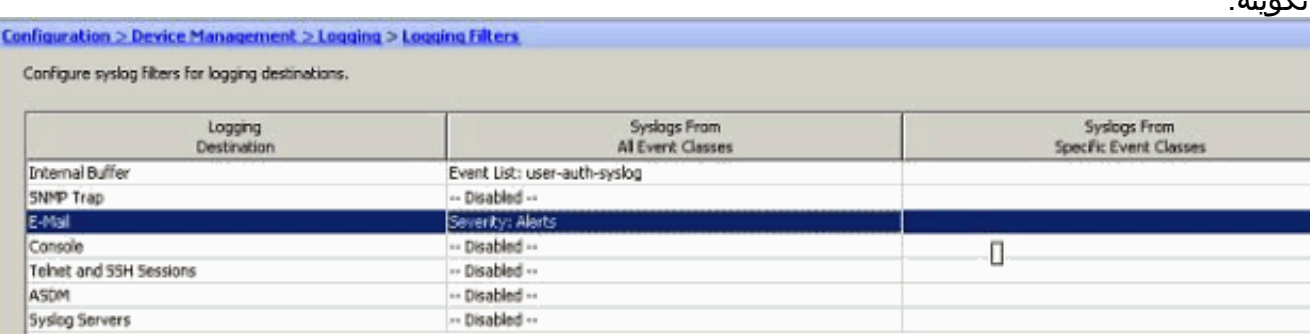

# <span id="page-14-0"></span>حد المعدل

هذا يحدد عدد رسائل syslog التي يرسلها ASA Cisco إلى وجهة في فترة زمنية محددة. ويتم تعريفه عادة لمستوى الخطورة.

.1 أختر التكوين > إدارة الجهاز > التسجيل > حد المعدل وحدد مستوى الخطورة المطلوب. بعد ذلك، انقر

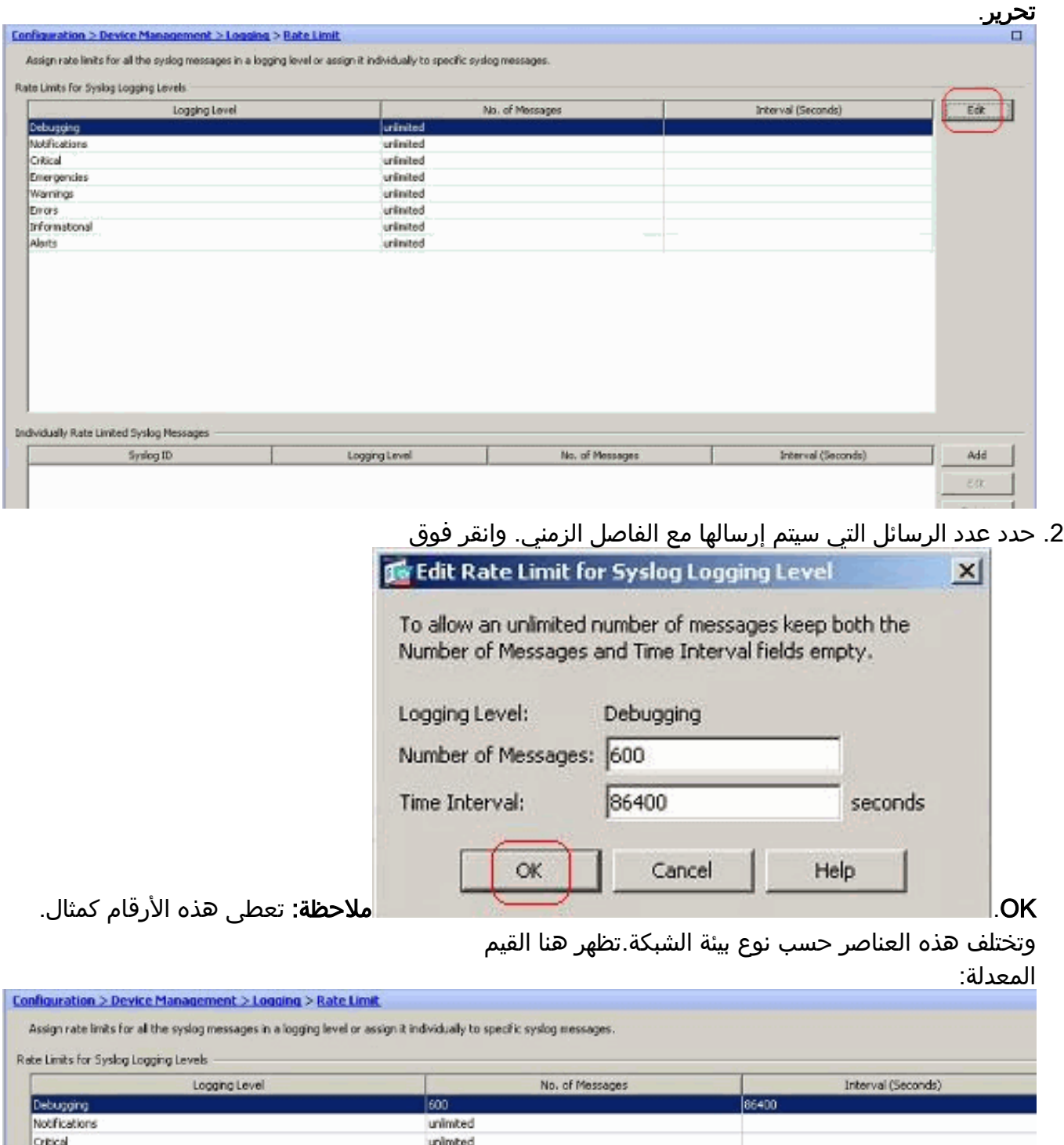

## <span id="page-15-0"></span>تسجيل عمليات الوصول إلى قاعدة الوصول

يمكنك تسجيل عمليات الوصول الناجحة لقاعدة الوصول باستخدام ASDM. سلوك التسجيل الافتراضي هو إرسال رسالة syslog لجميع الحزم المرفوضة. لن تكون هناك أي رسالة syslog للحزم المسموح بها ولن يتم تسجيل هذه الرسائل. ومع ذلك، يمكنك تحديد مستوى خطورة تسجيل مخصص لقاعدة الوصول لتعقب عدد الحزم التي تصل إلى قاعدة الوصول هذه.

قم بإجراء هذه الخطوات:

1. حدد قاعدة الوصول المطلوبة وانقر فوق *تحرير*.تظهر نافذة *تحرير قاعدة* 

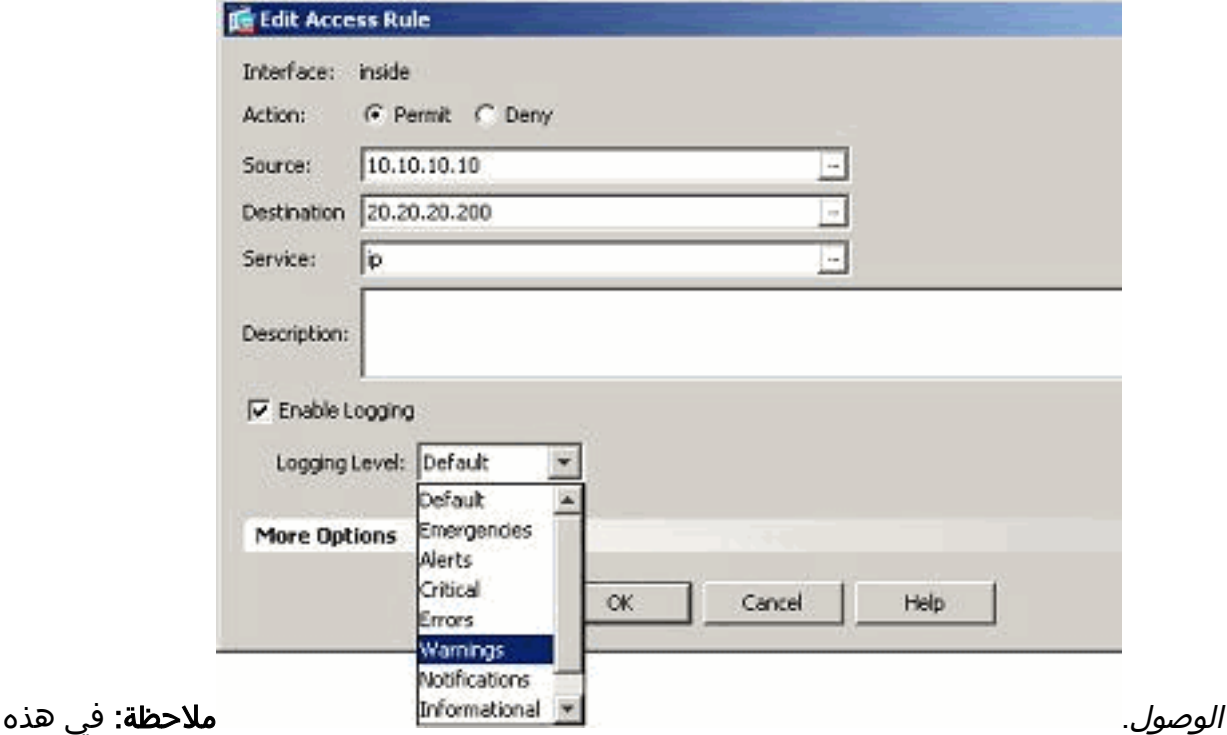

الصورة، يشير الخيار *الافتراضي* في حقل *مستوى التسجيل* إلى سلوك التسجيل الافتراضي ل Cisco ASA. للحصول على مزيد من المعلومات حول هذا الأمر، ارجع إلى قسم <u>[نشاط قائمة الوصول إلى التسجيل](//www.cisco.com/en/US/docs/security/asa/asa82/configuration/guide/acl_logging.html#wp1075753)</u>.

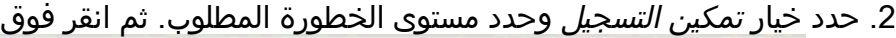

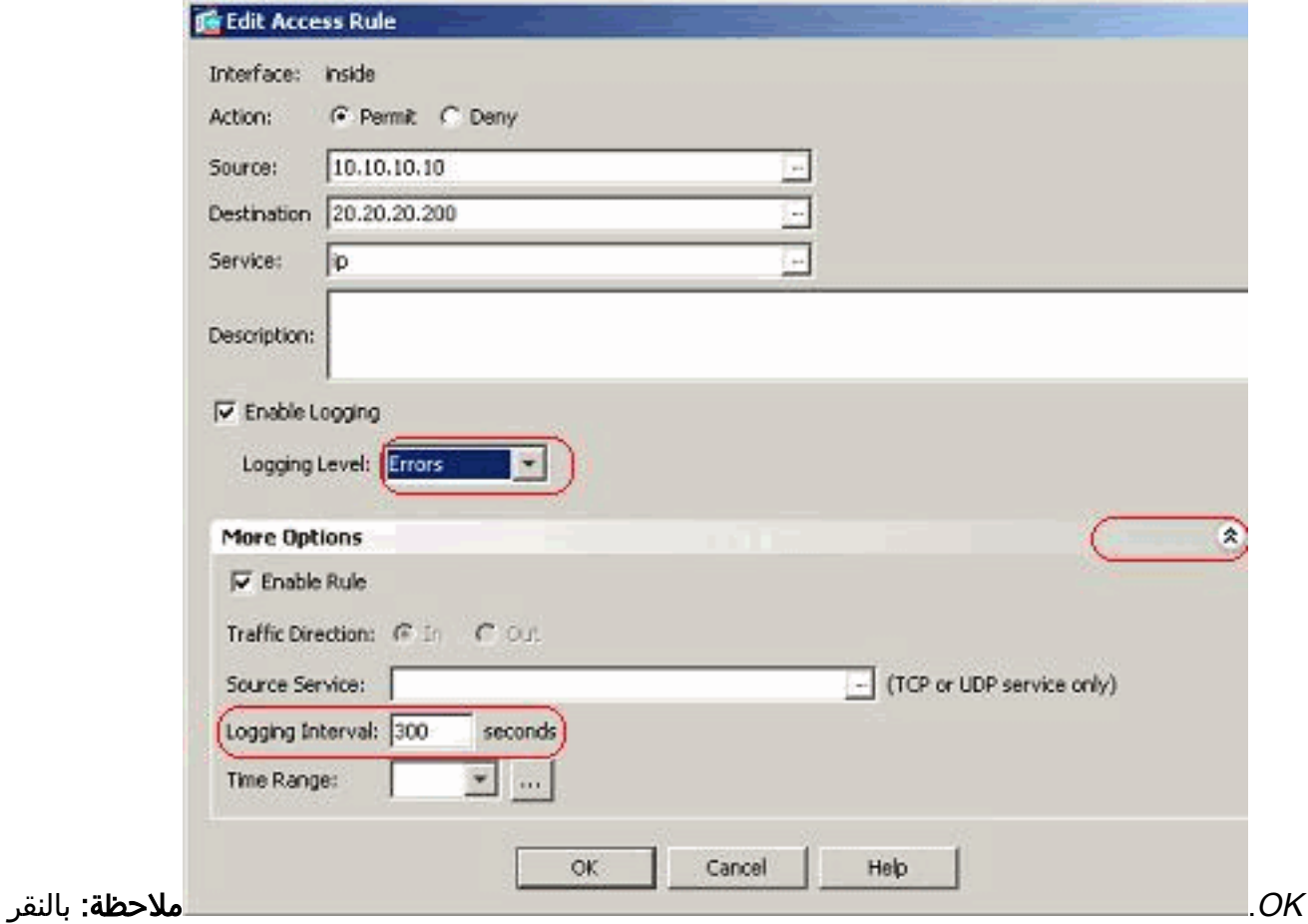

على علامة التبويب المنسدلة *المزيد من الخيارات*، يمكنك الاطلاع على خيار *الفاصل الزمني للتسجيل*. يتم إبراز هذا الخيار فقط عندما يكون خيار تمكين التسجيل المذكور أعلاه محددا. قيمة هذا المؤقت الافتراضية هي 300 ثانية. يكون هذا الإعداد مفيدا في تحديد قيمة المهلة الزمنية لإحصائيات التدفق التي سيتم حذفها عندما لا يكون هناك تطابق لقاعدة الوصول تلك. إذا كانت هناك أي عمليات وصول، فعندئذ ينتظر ASA حتى وقت فاصل التسجيل ويرسل ذلك إلى syslog.

3. يتم عرض التعديلات هنا. بدلا من ذلك، يمكنك النقر المزدوج فوق حقل *التسجيل* لقاعدة الوصول المحددة

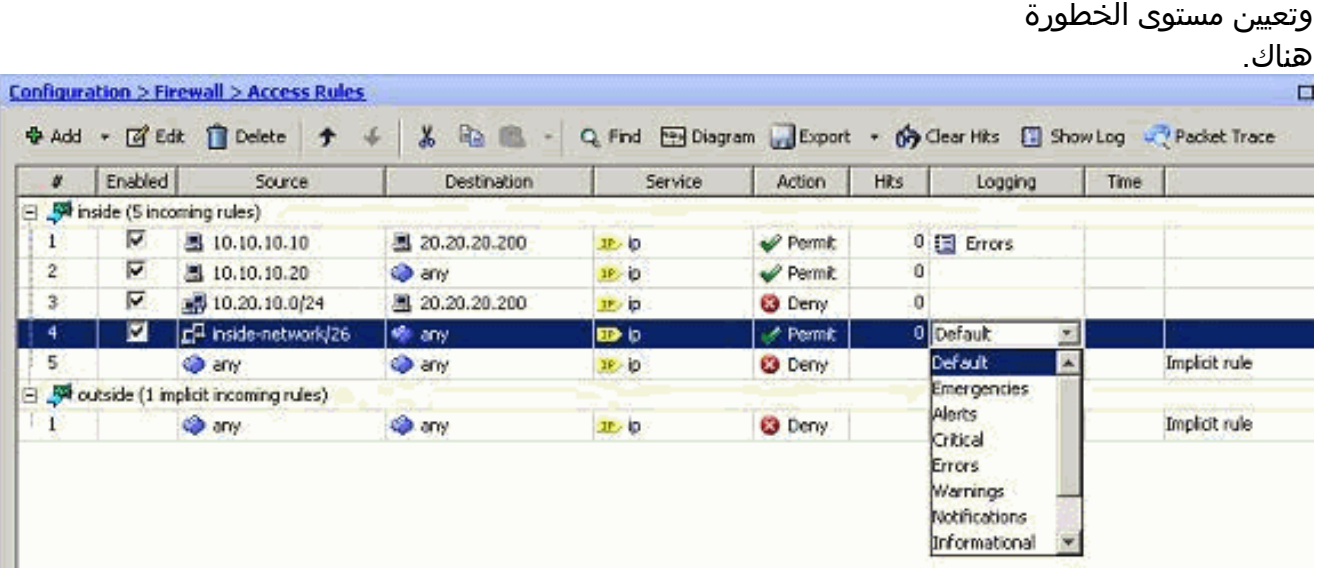

**ملاحظة:** يعمل هذا الأسلوب البديل لتحديد *مستوى التسجيل* في نفس *جزء قواعد الوصول* بالنقر المزدوج على إدخالات قاعدة الوصول التي تم إنشاؤها يدويا فقط، وليس على القواعد الضمنية.

# <span id="page-17-0"></span>التكوين

في هذا القسم، تُقدّم لك معلومات تكوين الميزات الموضحة في هذا المستند.

ملاحظة: أستخدم [أداة بحث الأوامر](//tools.cisco.com/Support/CLILookup/cltSearchAction.do) (للعملاء [المسجلين](//tools.cisco.com/RPF/register/register.do) فقط) للحصول على مزيد من المعلومات حول الأوامر المستخدمة في هذا القسم.

# <span id="page-17-1"></span>التكوينات

يستخدم هذا المستند التكوينات التالية:

### Cisco ASA

```
Saved :
                                            :
                         (ASA Version 8.2(1
                                           !
                          hostname ciscoasa
enable password 8Ry2YjIyt7RRXU24 encrypted
         passwd 2KFQnbNIdI.2KYOU encrypted
                                       names
                                           !
                      interface Ethernet0/0
                                   shutdown 
                                  no nameif 
                         no security-level 
                             no ip address 
                                           !
                      interface Ethernet0/1
                            nameif outside 
                          security-level 0 
   ip address 209.165.201.2 255.255.255.0 
                                           !
                      interface Ethernet0/2
                             nameif inside 
                        security-level 100 
  ip address 10.78.177.11 255.255.255.192
```
*Output Suppressed* ! **access-list inside\_access\_in** *---!*! **extended permit ip host 10.10.10.10 host 20.20.20.200 log errors** access-list inside\_access\_in extended permit ip host 10.10.10.20 any access-list inside\_access\_in extended deny ip 10.20.10.0 255.255.255.0 host 20.20.20.200 **access-list inside\_access\_in extended permit ip 10.78.177.0 255.255.255.192 any log emergencies** pager lines 24 **logging enable logging list user-auth-syslog level warnings class auth logging list TCP-conn-syslog message 302013-302018 logging list syslog-sev-error level errors logging list vpnclient-errors level errors class vpnc logging list vpnclient-errors level errors class ssl logging buffered user-auth-syslog logging mail alerts logging from-address test123@example.com logging recipient-address monitorsyslog@example.com level errors logging queue 1024 logging host inside 172.16.11.100 logging ftp-bufferwrap \*\*\*\* logging ftp-server 172.16.18.10 syslog testuser logging permit-hostdown no logging message 302015 no logging message 302016 logging rate-limit 600 86400 level 7** mtu outside 1500 mtu inside 1500 icmp unreachable rate-limit 1 burst-size 1 asdm image disk0:/asdm-623.bin asdm history enable arp timeout 14400 *Output Suppressed* ! timeout xlate 3:00:00 timeout *---!*! conn 1:00:00 half-closed 0:10:00 udp 0:02:00 icmp 0:00:02 timeout sunrpc 0:10:00 h323 0:05:00 h225 1:00:00 mgcp 0:05:00 mgcp-pat 0:05:00 timeout sip 0:30:00 sip\_media 0:02:00 sip-invite 0:03:00 sip-disconnect 0:02:00 timeout sip-provisional-media 0:02:00 uauth 0:05:00 absolute timeout TCP-proxy-reassembly 0:01:00 dynamic-access-policy-record DfltAccessPolicy ! *!--- Output Suppressed* ! ! telnet timeout 5 ssh timeout 5 console timeout 0 threat-detection basic-threat threatdetection statistics access-list no threat-detection statistics TCP-intercept ! *!--- Output Suppressed* ! username test password /FzQ9W6s1KjC0YQ7 encrypted privilege 15 ! ! class-map inspection\_default match default-inspection-traffic ! ! policy-map type inspect dns preset\_dns\_map parameters message-length maximum 512 policy-map global\_policy class inspection\_default inspect dns preset\_dns\_map inspect ftp inspect h323 h225 inspect h323 ras inspect netbios inspect rsh inspect rtsp inspect skinny inspect esmtp inspect sqlnet inspect sunrpc inspect tftp inspect sip inspect xdmcp ! servicepolicy global\_policy global **smtp-server 172.18.10.20** prompt hostname context Cryptochecksum:ad941fe5a2bbea3d477c03521e931cf4 end :

!

# <span id="page-19-0"></span>التحقق من الصحة

استخدم هذا القسم لتأكيد عمل التكوين بشكل صحيح.

تدعم <u>[أداة مترجم الإخراج \(](https://www.cisco.com/cgi-bin/Support/OutputInterpreter/home.pl)[للعملاءالمسجلين فقط\) بعض أوامر](//tools.cisco.com/RPF/register/register.do)</u> show. استخدم أداة مترجم الإخراج (OIT) لعرض تحليل مُخرَج الأمر show .

• انت يستطيع شاهدت ال syslogs من ال ASDM. اختر **مراقبة > تسجيل > عارض سجل الوقت الحقيقي**. يتم عرض نموذج للمخرجات

هنا: Monitoring > Logging > Real-Time Log Viewer Real-Time Log Viewer **86** Real-Time Log Viewer - 10.78.177.11  $|D|$   $\times$ File Tools Window Help 00 Pause | Milli Copy 13 Save 15 Cear | 15 Color Settings | the Create Rule 28 Show Rule | 13 Show Details | 12 Help ▼ 图: Fitter. 图 Stiow All Find: Filter By: Severity Date Time Syslog ID Source IP Source Port Destination IP Destination Port May 31 2011 10:24:38 606003 10.78 153.167 ASDM logging session number 0 from 10.  $4.6$ May 31 2011 10:24:38 605005 北6 10.78.153.167 4009 10.78.177.11 hittps Login permitted from 10.78.153.167/400 **主6** May 31 2011 10:24:38 725002 10.78.153.167 4009 Device completed SSL handshake with cir May 31 2011 10:24:38 725003 嘉6 10.78.153.167 4009 SSL client inside: 10.78.153.167/4009 reg 盘 6 May 31 2011 10:24:38 725001 10.78.153.167 Starting SSL handshake with client inside: 4009 May 31 2011 10:24:38 302013 Built inbound TCP connection 136 for insic 盘 6 10.78.153.167 4009 10.78.177.11 443 **主6** May 31 2011 10:24:31 725007 10.78.153.167 4008 SSL session with client inside: 10.78.153.1 46 May 31 2011 10:24:31 106015 10.78.153.167 4008 10.78.177.11 443 Deny TCP (no connection) from 10.78.15 表示 May 31 2011 10:24:31 302014 10.78.153.167 10.78.177.11 Teardown TCP connection 135 for inside: 4008 443  $R<sub>5</sub>$ May 31 2011 10:24:31 111008 User 'test' executed the 'logging asdm Inf Syslog Connection Lost

# <span id="page-19-1"></span>استكشاف الأخطاء وإصلاحها

# <span id="page-19-2"></span>مشكلة: فقد الاتصال — تم إنهاء اتصال syslog—

يتم تلقي هذا الخطأ عند محاولة تمكين تسجيل ASDM في لوحة معلومات الجهاز لأي سياق.

"— syslog — "

عند إستخدام ASDM للاتصال مباشرة بسياق الإدارة وتعطيل تسجيل ADSM هناك، قم بالتبديل إلى سياق فرعي وتمكين تسجيل ASDM. يتم تلقي الأخطاء، ولكن رسائل syslog تصل إلى Fine إلى خادم syslog.

## <span id="page-19-3"></span>الحل

هذا سلوك معروف مع Cisco ASDM وموثق في معرف تصحيح الأخطاء من Cisco <u>CSCsd10699</u> ا<u>لعملاء</u> [المسجلون](//tools.cisco.com/RPF/register/register.do) فقط). كحل بديل، قم بتمكين تسجيل ASDM عند تسجيل الدخول إلى سياق الإدارة.

## <span id="page-19-4"></span>لا يمكن عرض سجلات الوقت الفعلي على ASDM Cisco

توجد مشكلة في عدم إمكانية عرض سجلات الوقت الفعلي على ASDM. كيف يتم تكوين هذا؟

### <span id="page-19-5"></span>الحل

ciscoasa(config)#**logging monitor 6** ciscoasa(config)#**terminal monitor** ciscoasa(config)#**logging on** ciscoasa(config)#**logging trap 6**

# <span id="page-20-0"></span><mark>معلومات ذات صلة</mark>

- <u>- دعم أجهزة الأمان المعدلة Cisco ASA 5500 Series Adaptive Security Appliances</u>
	- [الدعم التقني والمستندات Systems Cisco](//www.cisco.com/cisco/web/support/index.html?referring_site=bodynav)

ةمجرتلا هذه لوح

ةي الآلال تاين تان تان تان ان الماساب دنت الأمانية عام الثانية التالية تم ملابات أولان أعيمته من معت $\cup$  معدد عامل من من ميدة تاريما $\cup$ والم ميدين في عيمرية أن على مي امك ققيقا الأفال المعان المعالم في الأقال في الأفاق التي توكير المالم الما Cisco يلخت .فرتحم مجرتم اهمدقي يتلا ةيفارتحالا ةمجرتلا عم لاحلا وه ىل| اًمئاد عوجرلاب يصوُتو تامجرتلl مذه ققد نع امتيلوئسم Systems ارامستناه انالانهاني إنهاني للسابلة طربة متوقيا.